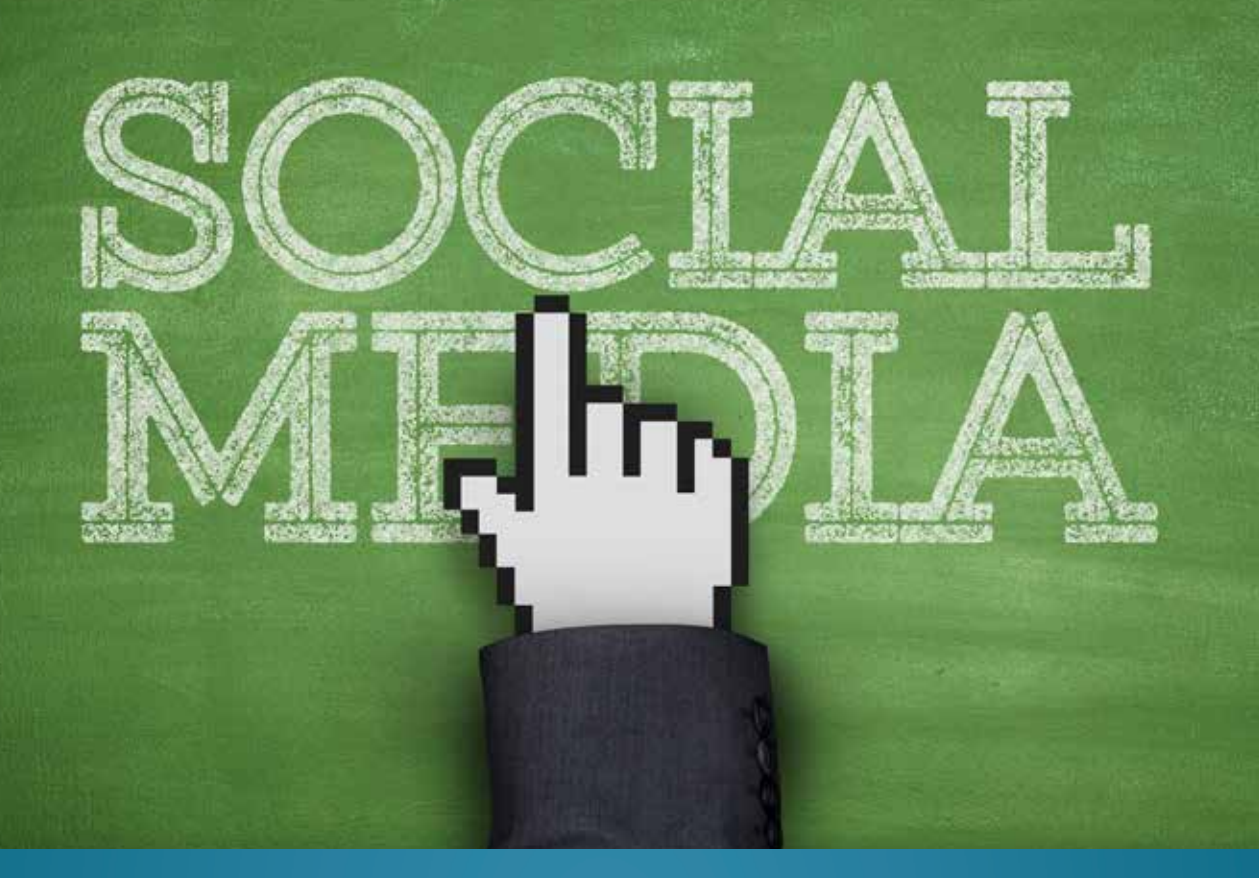

# GREDI-MINIOPAS: AUTOMATISOI sosiaalisen median päivityksesi

### LÄHTÖTILANNE

Yrityksenne aloittaa markkinointikampanjan ja vastuullasi on some-näkyvyys. Tehtävänäsi on:

- 1. Kirjoitat ytimekkäitä markkinointitekstejä ja päivität niistä uutiset kuvien kera Facebookiin, Twitteriin ja LinkedIniin.
- 2. Jaat sosiaalisessa mediassa mainostoimiston tuottamat markkinointivideot. Aineistonhallintajärjestelmä konvertoi ja tallentaa sinulle videoista automaattisesti some-kelpoiset versiot.

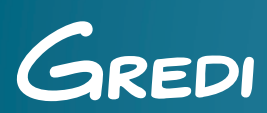

THAT'S AMAZING!

#### RATKAISUMALLI

Gredin brändin- ja aineistonhallintajärjestelmään lataamasi kuva- ja videotiedostot konvertoituvat automaattisesti haluttuihin versioihin sekä tallentuvat aina käyttövalmiiksi palveluun materiaalipankkiin. Saat käyttöösi yhdellä kertaa esimerkiksi painokelpoiset, verkkokäyttöön ja sosiaalisen median kanaviin sopivat versiot aineistoista. Kuvallinen somepäivitys syntyy aineistonhallinnassa vain muutamalla klikkauksella ja näet aina realiaikaisesti kuka on lähettänyt mitä, koska ja minne.

#### TEE NÄIN:

- 1. Kirjaudu sisään digitaaliseen brändin- ja aineistonhallintaan. Klikkaa pääsivulta 'Julkaise somessa' -linkkiä. Käyttöösi avautuu julkinen kansio, johon voit ladata tai siirtää muualta aineistopankista kuvia ja videoita, jotka haluat julkaista somessa.
- 2. Tiedoston yhteydessä näkyvällä 'Jaa'-painikkeella valitset haluamasi some-kanavat. Järjestelmä on tehnyt automaattisesti kuvista ja videoista some-kanaviin sopivat versiot. Jos haluat julkaista päivityksen esimerkiksi Facebookissa, valitse kuvasta 'Somekuva'-versio ja klikkaa Facebook-painiketta 'Jaa'-näkymässä. Painike avaa päivitysikkunan, johon voit kuvan lisäksi kirjoittaa tekstiä, kirjautua sisään Facebook-tunnuksillasi ja julkaista päivityksen. Toimi näin myös LInkedIn-päivitysten kanssa.
- 3. Mainosvideot voi ladata palveluun suoraan mainostoimistosta tai oman sisäisen tiimin toimesta. Järjestelmä tallentaa niistä automaattisesti halutut versiot, kuten valmiit some-kanaviin sopivat videotiedostot. Julkaise ja jaa halutut versiot eri kanavissa 'Jaa'-painikkeella, aivan kuten kuvapäivityksetkin.

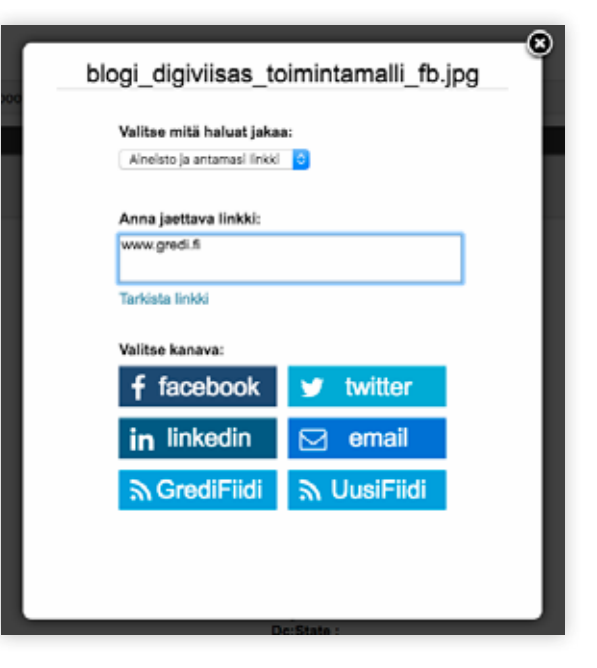

#### LOPPUTULOS

Saat digiviisaaseen aineistopankkiin tallentamastasi kuva- ja videomateriaalista automaattisesti some-kelpoiset versiot käyttöösi. Jos haluat hallinnoida somevirtaasi jollain muulla kuin Gredin aineistonhallintajärjestelmällä, voit siirtää somekelpoiset kuvat näppärästi aineistopankista aineistokorien tai integraatioiden avulla haluttuun osoitteeseen tai käyttämääsi toiseen järjestelmään.

Gredi Oy | Innopoli 2, Tekniikantie 14, 02150 Espoo | 010 778 7100 | myynti@gredi.fi | www.gredi.fi

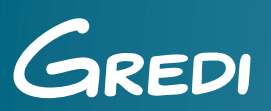

## THAT'S AMAZING!